## **・重要なお知らせのご案内**

ログオン後に表示されるお知らせ画面で、セキュリティに関する重要情 報をご案内します。

お客様は、本お知らせ画面から、電子証明書の更新手続きや、ワンタイ ムパスワードの登録などのセキュリティ機能の利用開始の手続きが可能で す。

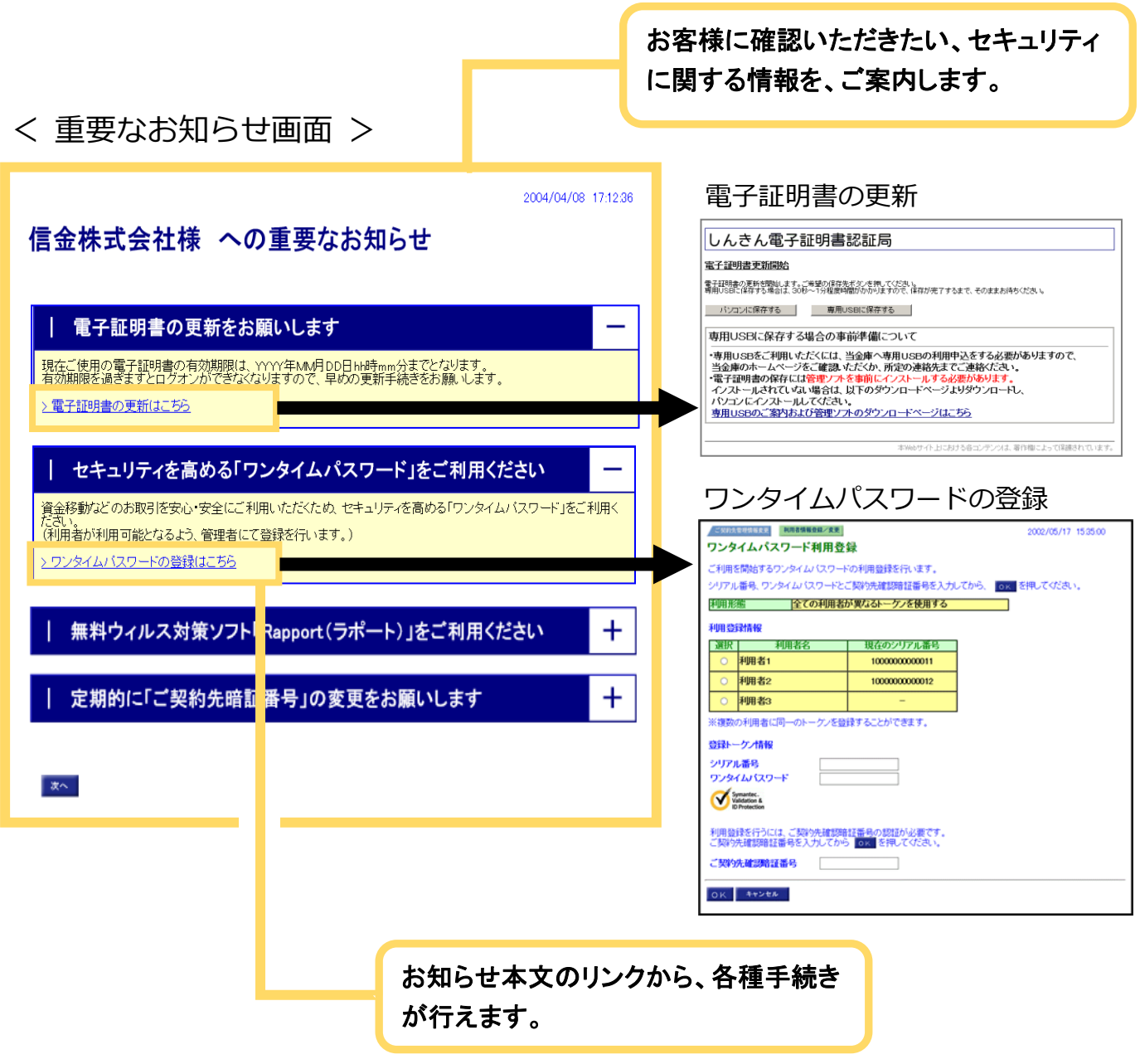